# Configuration Management

- [Overview](#page-0-0)
- [Configuration Undo/Redo](#page-0-1)
- [Safe Mode](#page-1-0)
- **[System Backup/Restore](#page-3-0)**
- [Import/Export](#page-3-1)
	- <sup>O</sup> [Configuration Import](#page-5-0)
	- [Auto Import](#page-5-1)
- **[Configuration Reset](#page-5-2)**

## <span id="page-0-0"></span>**Overview**

This article describes a set of commands used for configuration management.

## <span id="page-0-1"></span>Configuration Undo/Redo

Any action done in GUI or any command executed from the CLI is recorded in /system history. You can undo or redo any action by running undo or re do commands from the CLI or by clicking on Undo, Redo buttons from the GUI.

A simple example to demonstrate the addition of firewall rule and how to undo and redo the action:

```
[admin@v7_ccr_bgp] /ip/firewall/filter> add chain=forward action=drop 
[admin@v7_ccr_bgp] /ip/firewall/filter> print 
Flags: X - disabled, I - invalid; D - dynamic 
0 X chain=input action=drop protocol=icmp src-address=10.155.101.1 log=no 
log-prefix=""
1 chain=forward action=drop
[admin@v7_ccr_bgp] /ip/firewall/filter> /system/history/print 
Flags: U - undoable, R - redoable, F - floating-undo
Columns: ACTION, BY, POLICy
ACTION BY POLIC
F filter rule added admin write
U --- write
[admin@v7_ccr_bgp] /ip/firewall/filter>
```
We have added firewall rule and in /system history we can see all what is being done.

#### Let's undo everything:

[admin@v7\_ccr\_bgp] /ip/firewall/filter> /undo [admin@v7\_ccr\_bgp] /ip/firewall/filter> print Flags: X - disabled, I - invalid; D - dynamic 0 X chain=input action=drop protocol=icmp src-address=10.155.101.1 log=no log-prefix=""

[admin@v7\_ccr\_bgp] /ip/firewall/filter>

As you can see firewall rule disappeared. Now redo the last change:

```
[admin@v7_ccr_bgp] /ip/firewall/filter> /redo 
[admin@v7_ccr_bgp] /ip/firewall/filter> print 
Flags: X - disabled, I - invalid; D - dynamic 
0 X chain=input action=drop protocol=icmp src-address=10.155.101.1 log=no 
log-prefix=""
1 chain=forward action=drop 
[admin@v7_ccr_bgp] /ip/firewall/filter>
```
System history is capable of showing exact CLI commands that will be executed during Undo or Redo actions even if we perform the action from GUI, for example, detailed history output after adding TCP accept rule from WinBox:

```
[admin@v7_ccr_bgp] /system/history> print detail 
Flags: U - undoable, R - redoable, F - floating-undo 
 F redo=
       /ip firewall filter add action=accept chain=forward disabled=no log=no \
           log-prefix="" protocol=tcp
    undo=/ip firewall filter remove *4 action="filter rule added" by="admin"
    policy=write time=oct/10/2019 18:51:05 
 F redo=/ip firewall filter add action=accept chain=forward 
   undo=/ip firewall filter remove *3 action="filter rule added" by="admin"
    policy=write time=oct/10/2019 18:49:03 
U redo="" undo="" action="---" by="" policy=write time=sep/27/2019 13:07:35 
[admin@v7_ccr_bgp] /system/history>
```
## <span id="page-1-0"></span>Safe Mode

Sometimes it happens that the router's configuration is changed in a way that will make the router inaccessible (except local console). Usually, this is done by accident, but there is no way to undo the last change when the connection to the router is already cut. Safe mode can be used to minimize such risk.

Safe mode is entered by pressing Ctrl-X. To save changes and quit safe mode, press Ctrl-X again. To exit without saving the made changes, hit Ctrl-D

```
[admin@MikroTik] ip route>[CTRL]+[X]
[Safe Mode taken]
```
[admin@MikroTik] ip route<SAFE>

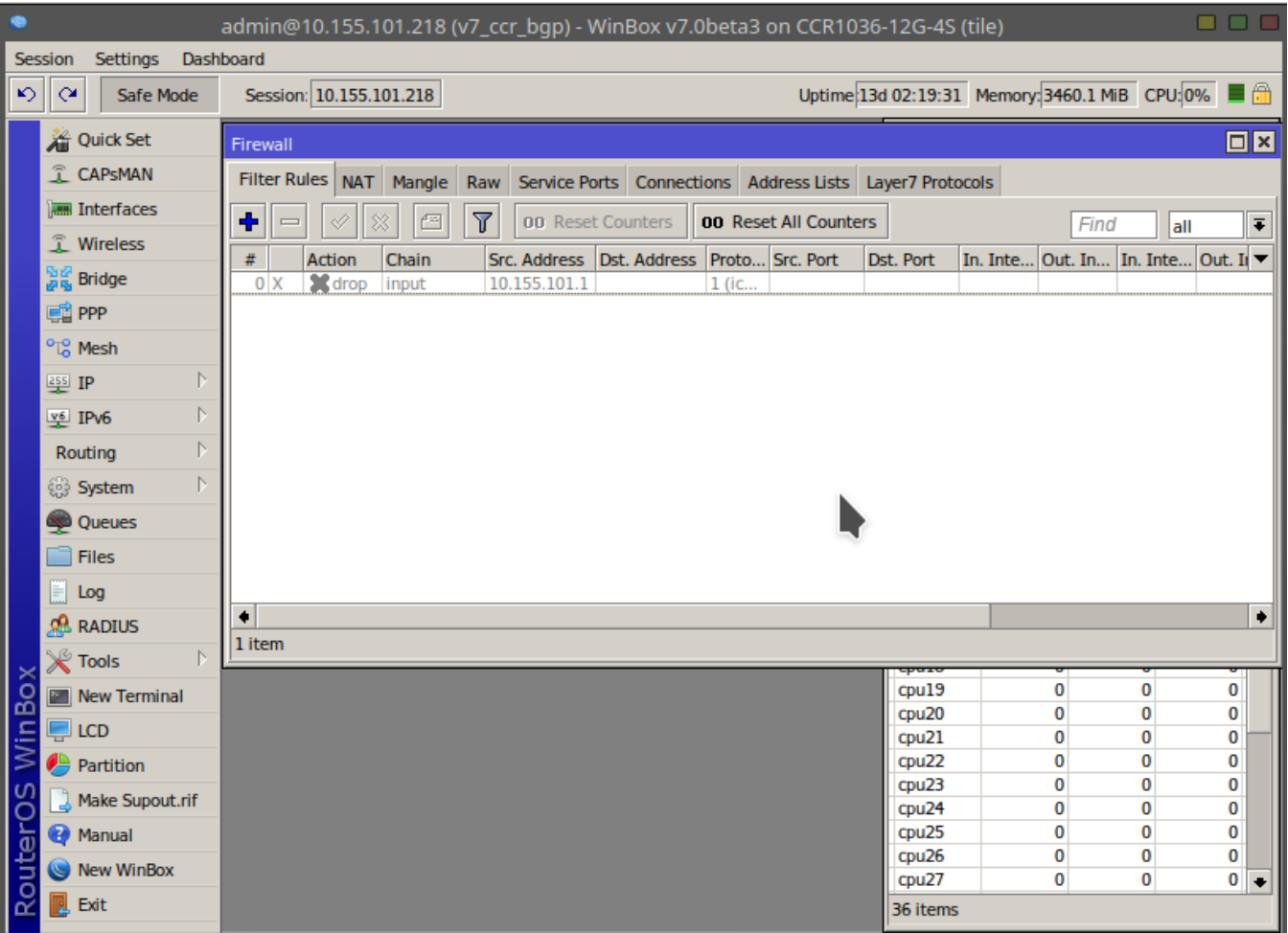

Message Safe Mode taken is displayed and prompt changes to reflect that session is now in safe mode. In WinBox safe mode is enabled by toggling the Sa fe Mode toggle button on the left side of the toolbar.

All configuration changes that are made (also from other login sessions), while the router is in safe mode, are automatically undone if the safe mode session terminates abnormally. You can see all such changes that will be automatically undone tagged with an F flag in system history:

```
[admin@MikroTik] ip route>
[Safe Mode taken]
[admin@MikroTik] ip route<SAFE> add
[admin@MikroTik] ip route<SAFE> /system history print
Flags: U - undoable, R - redoable, F - floating-undo
ACTION BY POLICY
F route added and the set of the admin admin write
```
Now, if telnet connection, WinBox terminal (if the safe mode was enabled on WinBox terminal window), or WinBox connection is cut, then after a while (TCP timeout is 9 minutes) all changes that were made while in safe mode will be undone. Exiting session by Ctrl-D also undoes all safe mode changes, while /quit does not.

If another user tries to enter safe mode, he's given the following message:

[admin@MikroTik] > Hijacking Safe Mode from someone - unroll/release/don't take it [u/r/d]:

- [u] undoes all safe mode changes, and puts the current session in safe mode.
- [r] keeps all current safe mode changes, and puts the current session in a safe mode. The previous owner of safe mode is notified about this:

 [admin@MikroTik] ip firewall rule input [Safe mode released by another user]

• [d] - leaves everything as-is.

If too many changes are made while in safe mode, and there's no room in history to hold them all (currently history keeps up to 100 most recent actions), then the session is automatically put out of the safe mode, no changes are automatically undone. Thus, it is best to change the configuration in small steps, while in safe mode. Pressing Ctrl-X twice is an easy way to empty the safe mode action list.

## <span id="page-3-0"></span>System Backup/Restore

System backup is the way to completely clone routers configuration in binary format. The backup file contains not just configuration, but also statistics data, logs, etc. The backup file is best used to save and restore configuration on the same device, for moving configuration to other devices, use export files instead.

Backup files contain sensitive information (passwords, keys, certificates). The file can be encrypted, but even then backups should be stored only in a secure location.

Restoring backup files should be done only on the same router or on a similar router when the previous router fails. A backup must not be used to clone configuration on multiple network routers.

#### Example to save and load backup file:

᠓

```
[admin@MikroTik] > system backup save name=test password=123
Configuration backup saved
[admin@MikroTik] > file print
# NAME TYPE SIZE CREATION-TIME
0 test.backup backup 12567 sep/08/2004 21:07:50
[admin@MikroTik] >
[admin@MikroTik] > system backup load name=test password=123
Restore and reboot? [y/N]:
y
Restoring system configuration
System configuration restored, rebooting now
```
### <span id="page-3-1"></span>Import/Export

RouterOS allows to export and import of parts of the configuration in plain text format. This method can be used to copy bits of configuration between different devices, for example, clone the whole firewall from one router to another.

An export command can be executed from each individual menu (resulting in configuration export only from this specific menu and all its sub-menus) or from the root menu for complete config export.

Following command parameters are accepted:

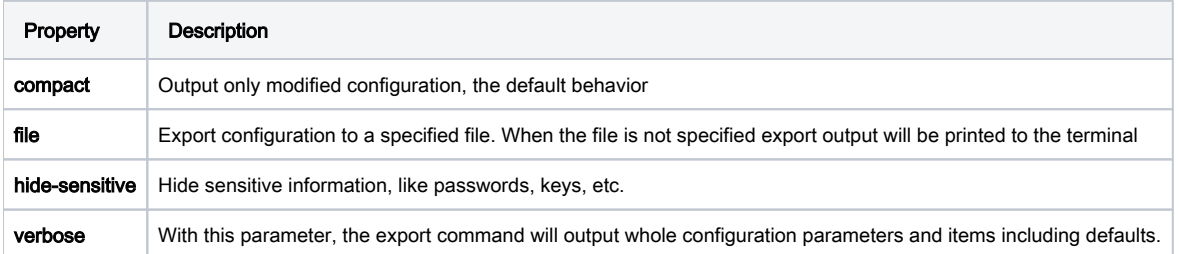

For example export configuration from /ip address menu and save it to file:

```
 [admin@MikroTik] > /ip address print
   Flags: X - disabled, I - invalid, D - dynamic
 # ADDRESS NETWORK BROADCAST INTERFACE
0 10.1.0.172/24 10.1.0.0 10.1.0.255 bridge1
 1 10.5.1.1/24 10.5.1.0 10.5.1.255 ether1
   [admin@MikroTik] > /ip address export file=address
   [admin@MikroTik] > /file print
 # NAME TYPE SIZE CREATION-TIME
 0 address.rsc script 315 dec/23/2003 13:21:48
   [admin@MikroTik] >
```
By default export command writes only user-edited configuration, RouterOS defaults are omitted.

For example, IPSec default policy will not be exported, and if we change one property then only our change will be exported:

```
[admin@rack1_b4] /ip ipsec policy> print
    Flags: T - template, X - disabled, D - dynamic, I - inactive, * - default
    0 T * group=default src-address=::/0 dst-address=::/0 protocol=all
          proposal=default template=yes
    [admin@rack1_b4] /ip ipsec policy> export
    # apr/02/1970 17:59:14 by RouterOS 6.22
    # software id = DB0D-LK67
    #
    [admin@rack1_b4] /ip ipsec policy> set 0 protocol=gre
    [admin@rack1_b4] /ip ipsec policy> export
    # apr/02/1970 17:59:30 by RouterOS 6.22
    # software id = DB0D-LK67
 #
    /ip ipsec policy
    set 0 protocol=gre
```
Notice the \* flag, it indicates that entry is system default and cannot be removed manually.

Here is the list of all menus containing default system entries

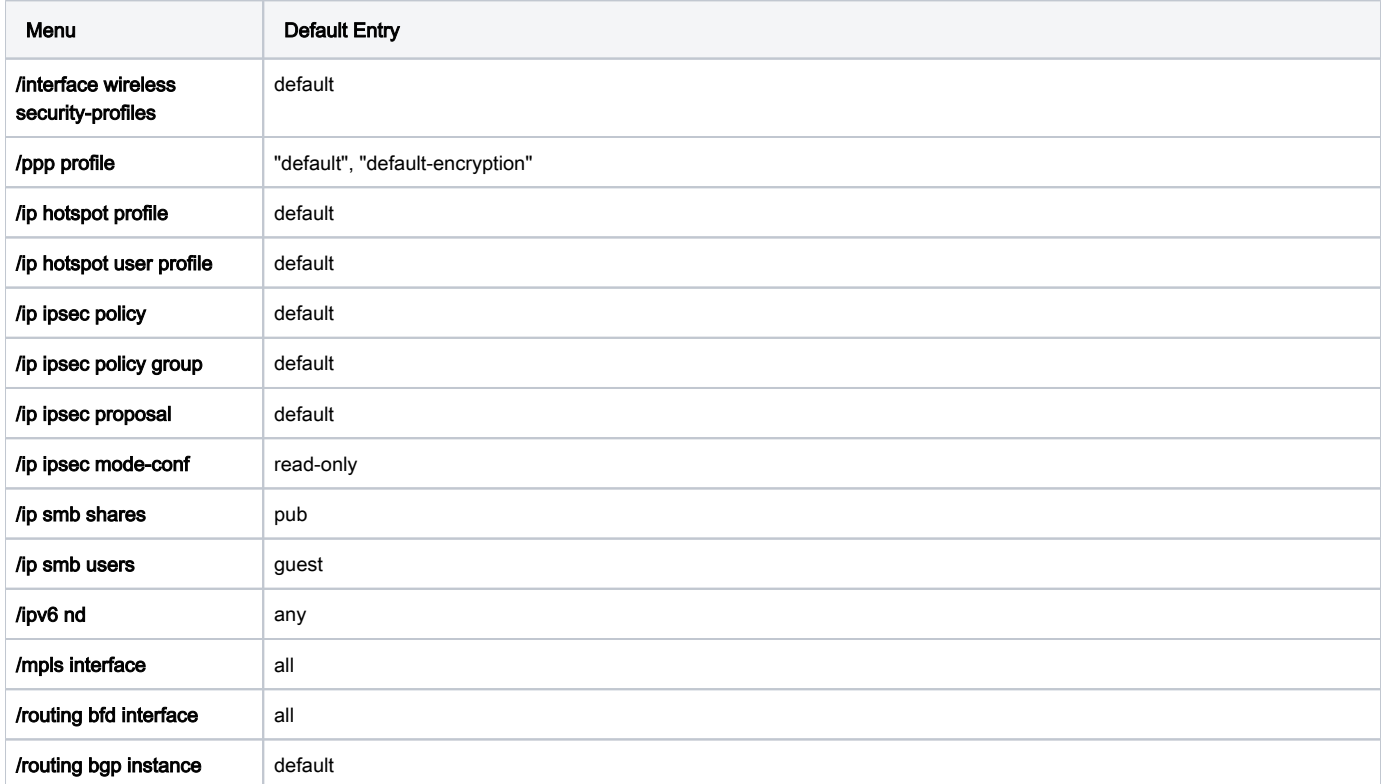

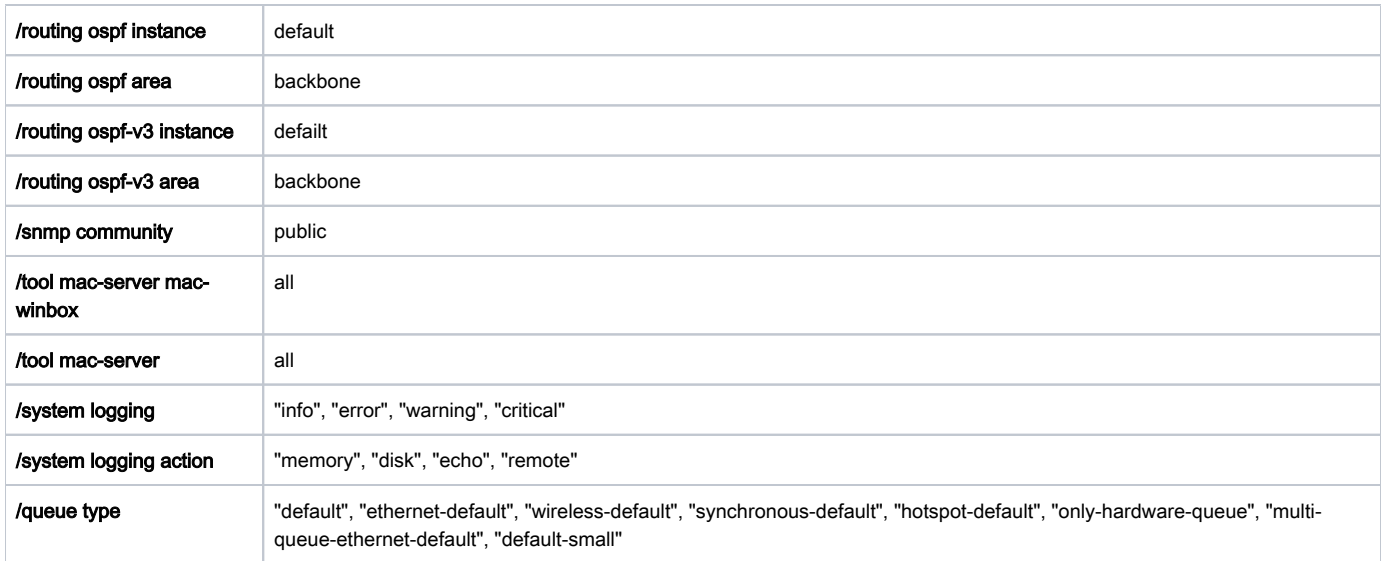

### <span id="page-5-0"></span>Configuration Import

Root menu command import allows running configuration script from the specified file. Script file (with extension ".rsc") can contain any console command including complex scripts.

### For example, load saved configuration file

```
 [admin@MikroTik] > import address.rsc
 Opening script file address.rsc
 Script file loaded and executed successfully
 [admin@MikroTik] >
```
Import command allows to specify following parameters:

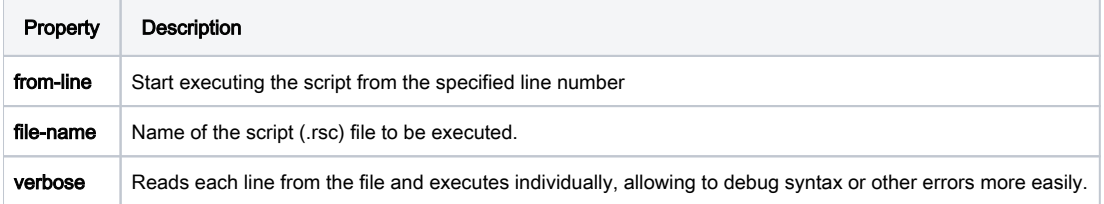

### <span id="page-5-1"></span>Auto Import

It is also possible to automatically execute scripts after uploading to the router with FTP or SFTP. The script file must be named with extension \*.auto.rsc. Once the commands in the file are executed, a new \*.auto.log file is created which contains import success or failure information.

⊘ ".auto.rsc" in the filename is mandatory for a file to be automatically executed.

## <span id="page-5-2"></span>Configuration Reset

RouterOS allows resetting configuration with /system reset-configuration command

This command clears all configuration of the router and sets it to the factory defaults including the login name and password ('admin' with an empty password). For more details on the default configuration [see the list](https://10.55.8.167/?t=ros_v7&c=1&a=managing).

After the configuration reset command is executed router will reboot and load the default configuration.

The backup file of the existing configuration is stored before reset. That way you can easily restore any previous configuration if reset is done by ⊗ mistake.

If the router has been installed using [Netinstall](https://10.55.8.167/installing.php#netinstall) and had a script specified as the initial configuration, the reset command executes this script after purging the configuration. To stop it from doing so, you will have to reinstall the router.

### It is possible to override default reset behavior with the parameters below:

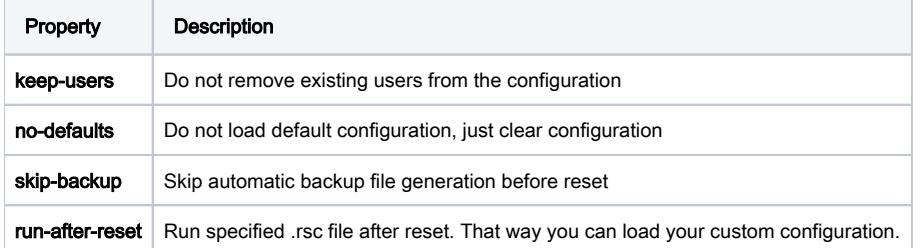

For example hard reset configuration without loading default config and skipping backup file:

```
[admin@MikroTik] > /system reset-configuration no-defaults=yes skip-backup=yes
Dangerous! Reset anyway? [y/N]: y
```
#### And the same using Winbox:

⋒

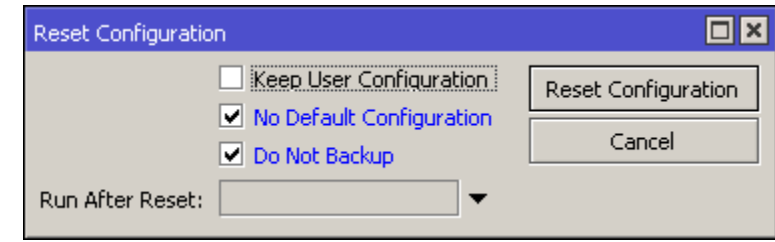